# **Katalogisierung in Originalschrift**

## **mit Aleph-K in B3Kat**

eine Anleitung zur Neukatalogisierung und zur Übernahme von Titelaufnahmen

Stand: 6.4.2018

Weitere Informationen zur "Katalogisierung in Originalschrift" finden sich auf den Seiten des hbz unter [https://wiki1.hbz](https://wiki1.hbz-nrw.de/display/VDBE/Dokumentation+Katalogisierung+in+Originalschrift)[nrw.de/display/VDBE/Dokumentation+Katalogisierung+in+Originalschrift](https://wiki1.hbz-nrw.de/display/VDBE/Dokumentation+Katalogisierung+in+Originalschrift) unter dem Punkt "Katalogisierung in Originalschrift"

## **Inhaltsverzeichnis**

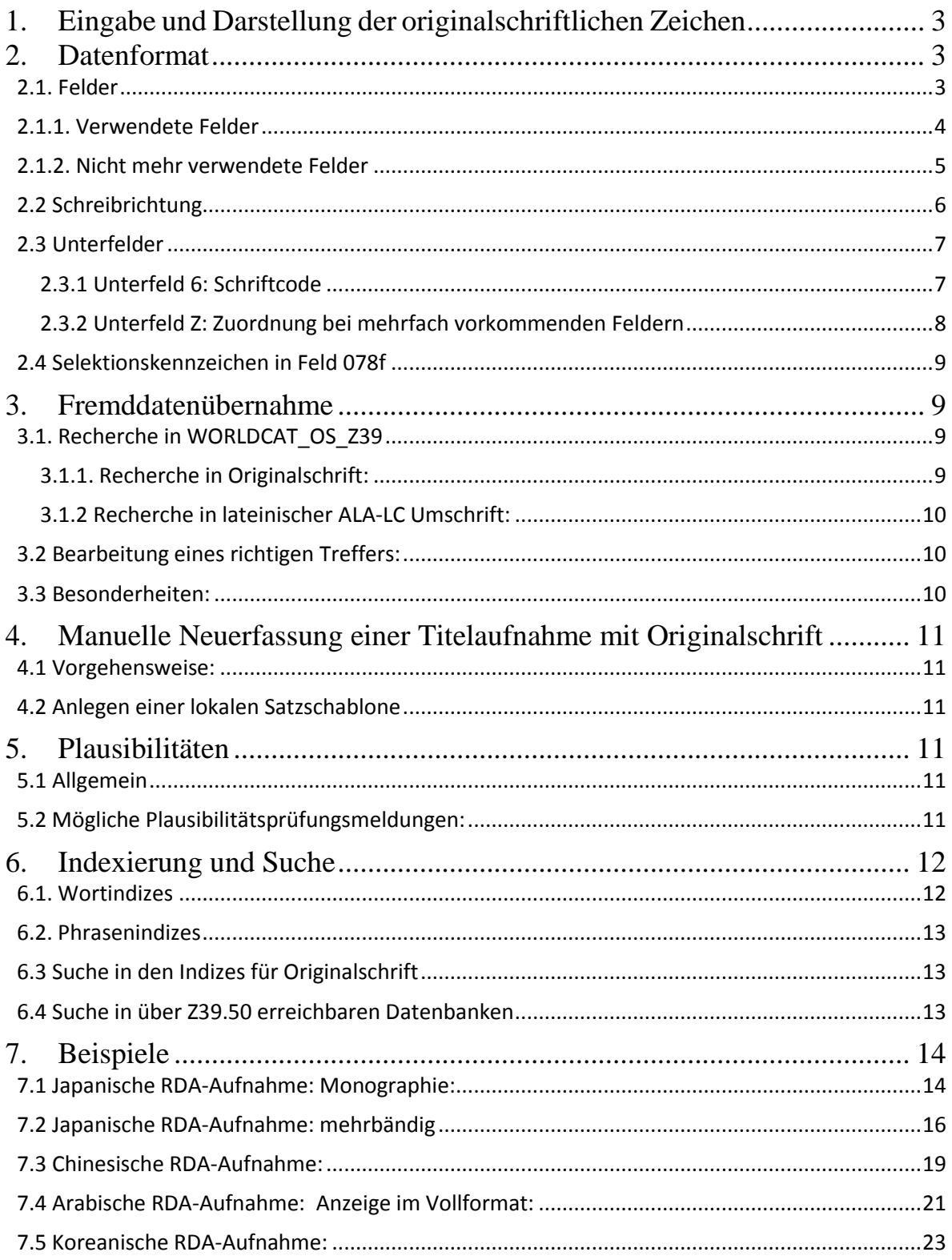

### <span id="page-2-0"></span>**1. Eingabe und Darstellung der originalschriftlichen Zeichen**

Die Voraussetzung der Eingabe und Darstellung der nichtlateinischen Zeichen ist durch die (im Betriebssystem vorgesehenen) installierten IMEs (Input Method Editor) gegeben. Die Eingabe und Darstellung ist unabhängig von dem Aleph-Client.

Die Tastatur lässt sich – so wie die Standard-Tastaturen - über die Eingabegebietsschema-Leiste [bei Normaleinstellung: Symbol "DE" in der Fußleiste mit der rechten Maustaste anklicken und "Einstellungen" auswählen] aktivieren. Dazu muss der entsprechende Zeichensatz auf dem PC installiert sein.

*Beispiele:*

- *Russisch 2 (OE) IME = deutsche Tastaturbelegung für den gesamten kyrillischen Zeichensatz*
- *Japanisch: Bei Verwendung des japanischen Zeichensatzes entspricht die Tastaturbelegung der in den USA gebräuchlichen; diese ist ebenfalls in Japan für lateinische Buchstaben üblich (ISO-2022-JP). Die Eingabe erfolgt, wie bei japanischen Texten üblich, zuerst über das Silbenalphabet Hiragana. Durch Betätigung der Leertaste ruft man sodann die für die jeweilige Lesung möglichen sinojapanischen Zeichenkombinationen (Kanji) auf und wählt die gewünschten Zeichen aus. Mit Hilfe der Enter-Taste werden sie dann in den Text eingefügt. Dieses Vorgehen ist nötig, da im Japanischen für eine Lesung häufig mehrere Zeichenkombinationen stehen, die sich in ihrer Bedeutung völlig unterscheiden.*

Seitens des Verbunds kann für den Bereich der Eingabe und Darstellung der originalschriftlichen Zeichen kein Support geleistet werden.

## <span id="page-2-1"></span>**2. Datenformat**

#### <span id="page-2-2"></span>**2.1. Felder**

Für die Katalogisierung in Originalschrift wurden in der Verbunddatenbank eigene alphanummerische - Felder eingerichtet. Diese originalschriftlichen Felder unterscheiden sich von den entsprechenden MAB-Feldern dadurch, dass die erste Ziffer der Feldbezeichnung durch einen Buchstaben ersetzt wird. (Bsp.: 1=A, 2=B, d.h. z.B. Feld 100 wird in Originalschrift in Feld A00 angegeben.)

Die Indikatoren sind identisch bzw. für einzelne Felder in Originalschrift sind nur bestimmte Indikatoren definiert (z.B. ist für das Erscheinungsjahr (D25) nur Indikator Blank – Vorlageform – definiert).

## <span id="page-3-0"></span>**2.1.1. Verwendete Felder**

Die für die originalschriftliche Katalogisierung definierten Felder sind folgende:

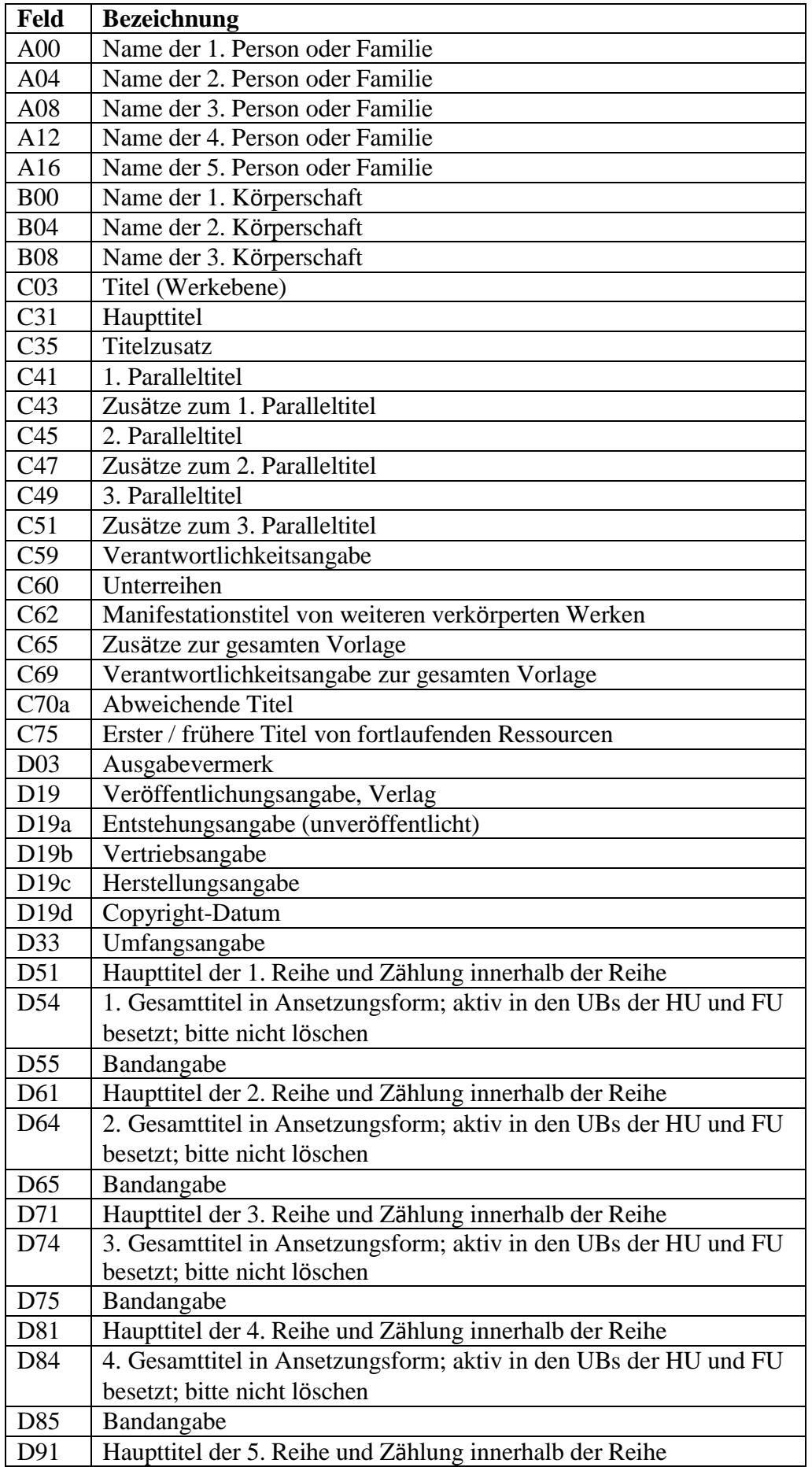

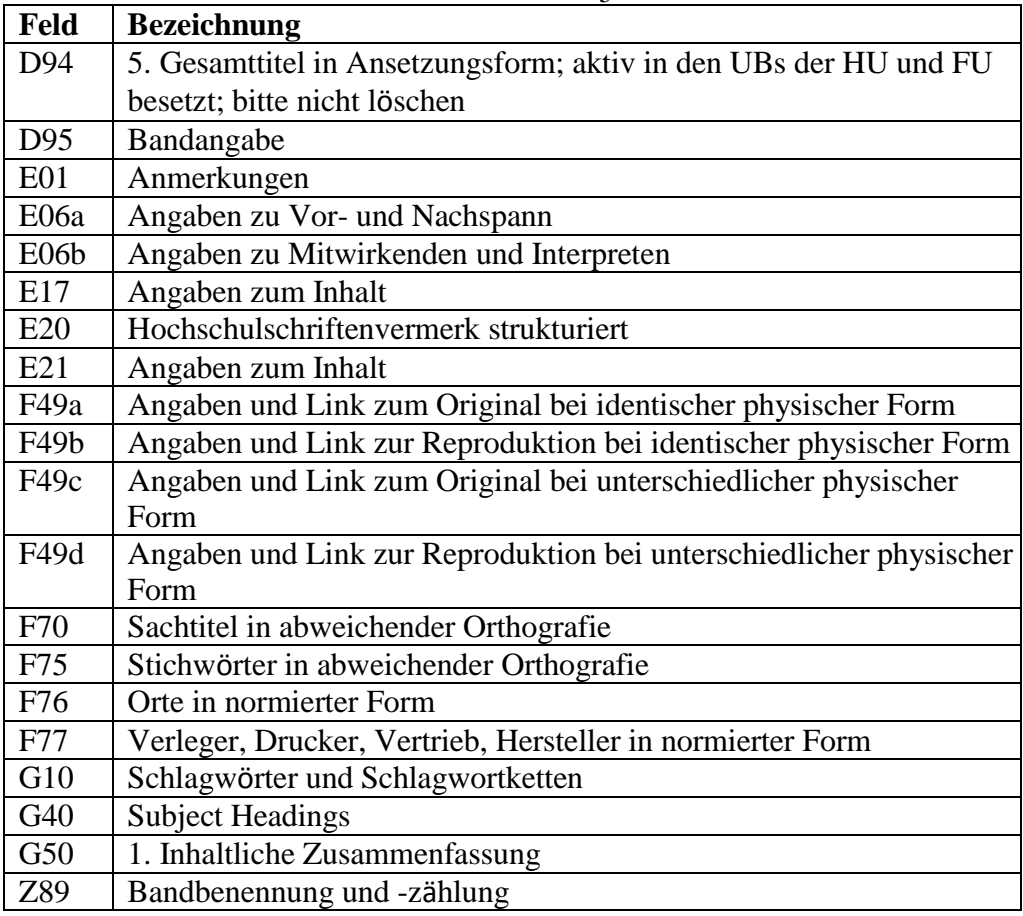

Bei den Feldern in Originalschrift handelt es sich um einen reduzierten Feldumfang gegenüber den MAB-Standard-Feldern, da davon ausgegangen wird, dass nur bestimmte Felder in Originalschrift relevant sind.

Die MAB-Standard-Felder sind weiterhin für die Angaben in der Umschrift obligatorisch. In der Katalogisierung werden die Felder in Originalschrift jeweils nach dem entsprechenden MAB2-Feld angezeigt/sortiert.

Durch maschinelle Dateneinspielungen können auch originalschriftliche Felder importiert werden, die im B3KAT nie eingerichtet und somit nicht zugelassen waren. Diese zusätzlichen Felder sollen nicht gelöscht werden, sondern bei notwendigen Korrekturen in ein passendes erlaubtes OS-Feld umgesetzt werden. In Zweifelsfällen soll die besitzende Bibliothek um eine Änderung gebeten werden.

Außerdem enthalten nicht alle eingespielten Sätze das Unterfeld 6 (für den Schriftcode) bzw. das Pflichtfeld 078f (für den Sprachkreis). Diese Felder müssen ergänzt werden.

Die Erfassung von Normdaten in Originalschrift erfolgt nur in der GND.

#### <span id="page-4-0"></span>**2.1.2. Nicht mehr verwendete Felder**

**Die folgenden Felder werden seit Anfang 2018 nicht mehr verwendet, können aber in Altdaten vorkommen. Sie erhalten bspw. folgende Fehlermeldung: Feldkennung "C04" ist ungültig.**

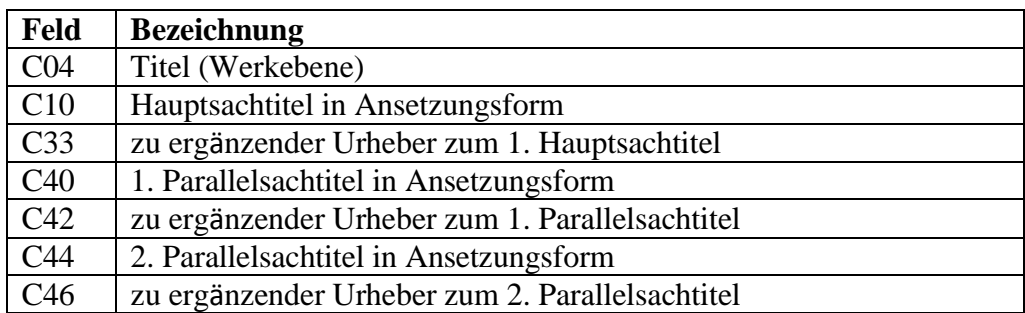

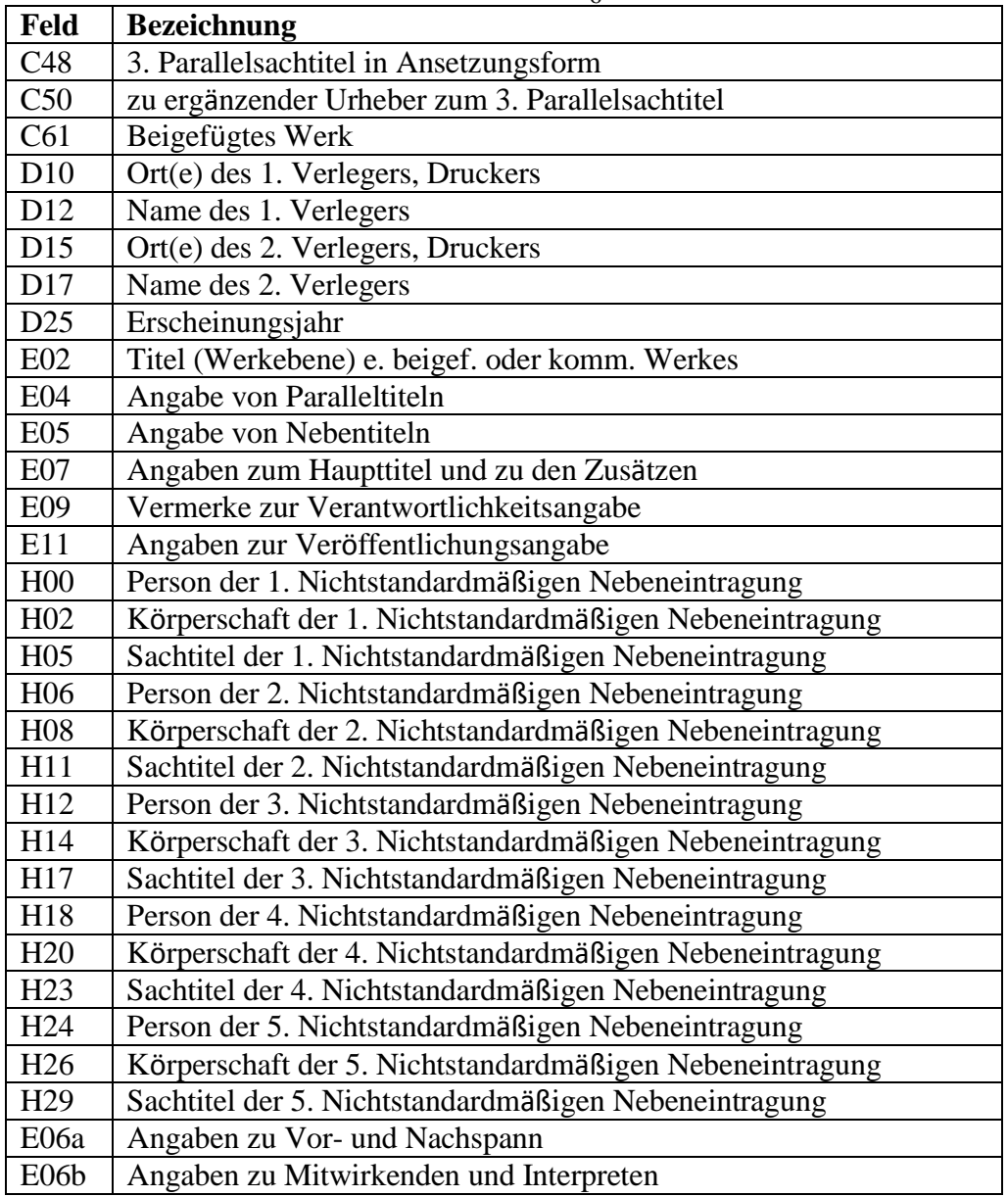

### <span id="page-5-0"></span>**2.2 Schreibrichtung**

Die Schreibrichtung kann über die Funktion "Text bearbeiten" --> "Richtung ändern" auf "Right-To-Left" (von rechts nach links) geändert werden.

Dies ist für Arabisch, Hebräisch, Syrisch und Ugaritisch **unbedingt nötig.**

Wenn der Schriftcode (s. 2.3, Unterfeld 6) nicht zur Schreibrichtung passt erfolgt eine grüne Fehlermeldung. Diese darf nicht ignoriert werden. Die Schreibrichtung muss dann passend zum Schriftcode geändert werden.

Nichtsortierzeichen werden folgendermaßen erfasst: Rechts vom nichtsortierenden Bestandteil: >>, links vom nichtsortierenden Bestandteil: <<.

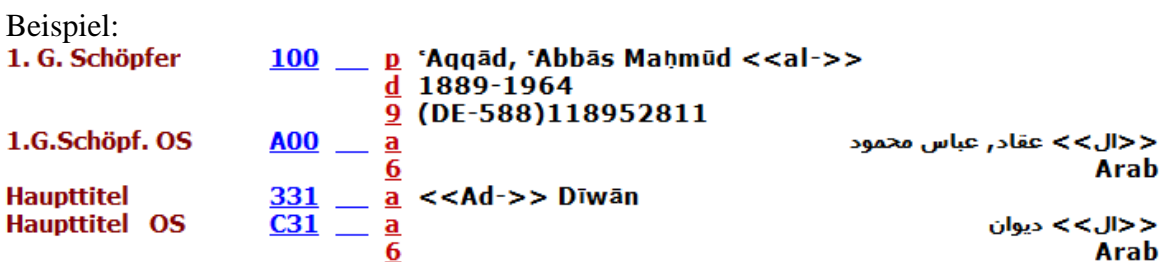

### <span id="page-6-0"></span>**2.3 Unterfelder**

Für die Felder A00ff (Personen), B00ff (Körperschaften) ist das Unterfeld 9 (ID aus der Normdatei BVB10/BVB11) **nicht** vorgesehen. Die Normdatenbeziehung wird weiterhin über das entsprechende MAB2-Feld in lateinischer Schrift vorgenommen.

Auch das Unterfeld 4 (Beziehungscode) ist für die Felder A00ff (Personen) und B00ff (Körperschaften) nicht vorgesehen.

Für die originalschriftlichen Felder sind **zusätzlich** folgende Unterfelder definiert:

### <span id="page-6-1"></span>**2.3.1 Unterfeld 6: Schriftcode**

Für die originalschriftlichen Felder ist das spezifische Unterfeld 6 definiert, welches den Schriftcode nach ISO 15924 (Code für die Darstellung der Schrift**namen**) enthält. Der Schriftcode muss in den Feldern der Original-Schrift unbedingt vorhanden sein, da dieser maschinell nicht generierbar ist und für einen künftigen korrekten Datentausch benötigt wird. Außerdem ist die Angabe des Schriftcodes auch die Voraussetzung für ggf. künftige – nach Sprachen getrennte - Indizes.

Die Schriftcodes in Unterfeld 6 können über die Funktion "Feld übernehmen aus Unterfeldoptionen" (Strg+F8) übernommen werden.

Beispiele für Schriftcodes (eine vollständige Liste der Codes und der Beschreibungen befindet sich in Aleph-K):

- **Arab** Arabisch und Persisch
- **Cyrl** Kyrillisch
- **Cyrs** Altkirchenslawisch
- **Grek** Alt- und Neugriechisch
- **Hani Han** (Chinesisch)
- **Hans** Han, einfache Variante (Chinesisch)
- **Hant** Han, traditionelle Variante (Chinesisch)
- **Jpan** Japanisch: Da in einem Text sowohl sinojapanische Schriftzeichen (Kanji) als auch Zeichen aus den Hiragana- und Katakana-Silbenalphabeten vorkommen, ist es sinnvoll, sich für japanische Texte generell auf die Bezeichnung "Jpan" zu einigen. Die Bezeichnungen "Hira = Hiragana", "Hrkt = Hiragana + Katakana" und "Kana = Katakana" werden deshalb nicht verwendet.

Für die folgenden Schriftcodes muss die Schreibrichtung geändert werden (s. 2.2):

- **Arab** Arabisch und Persisch
- **Hebr** Hebräisch
- **Syrc** Syrisch
- **Syre** Syrisch (Estrangelo-Variante)
- **Syrj** Syrisch (westliche Variante)
- **Syrn** Syrisch (östliche Variante)
- **Ugar** Ugaritisch

### <span id="page-7-0"></span>**2.3.2 Unterfeld Z: Zuordnung bei mehrfach vorkommenden Feldern**

Das bisher verwendete Unterfeld \$4 wurde abgelöst durch ein neues Unterfeld \$Z (bitte beachten Sie die Großschreibung!).

\$Z wird sowohl in der lateinisch-schriftlichen wie in der originalschriftlichen Ausprägung angegeben. Es muss in beiden Fällen den gleichen Inhalt haben. Dadurch ist eine zuverlässige Klammerung gewährleistet. \$Z ist nicht wiederholbar. Es können aber mehrere originalschriftliche Felder mit dem gleichen Grundfeld geklammert sein. Der Inhalt von \$Z muss zweistellig numerisch sein, eine Schreibhilfe (Unterfeldoptionen, STRG + F8) wurde für das Grundfeld und das Feld für Originalsprache eingerichtet. \$Z wird innerhalb von korrespondierenden Feldern hochgezählt (nicht absolut innerhalb der Aufnahme).

Die Klammerung muss von den Bearbeitern sinnvoll erfasst werden, eine Plausibilitätsprüfung ist nicht vorgesehen.

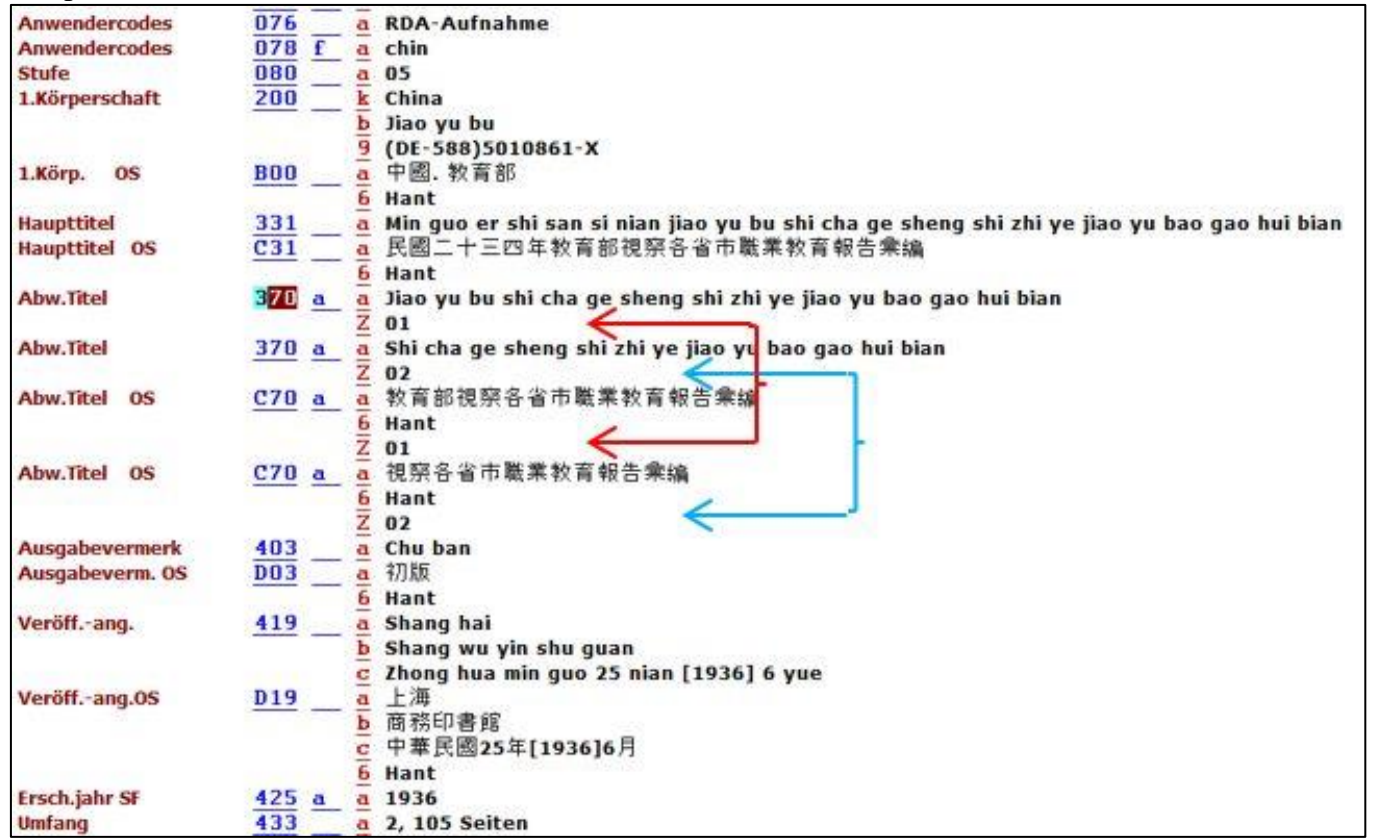

Es kann auch auf die Klammerung und damit auf \$Z verzichtet werden. Im MARC-Export werden dann alle originalschriftlichen Ausprägungen auf das erste entsprechende Grundfeld bezogen.

Beispiel:

## <span id="page-8-0"></span>**2.4 Selektionskennzeichen in Feld 078f**

Für Titeldaten in Originalschrift muss in Feld 078f ein Selektionskennzeichen für den Sprachkreis des Titels in Originalschrift erfasst werden. Derzeit sind definiert:

9

**ara** arabische Titel in Originalschrift

**amh** amharische Titel in Originalschrift

**arm** armenische Titel in Originalschrift

**chin** chinesische Titel in Originalschrift

**geo** georgische Titel in Originalschrift

**griech** alt- und neugriechische Titel in Originalschrift

**heb** hebräische Titel in Originalschrift

**jap** japanische Titel in Originalschrift

**korea** koreanische Titel in Originalschrift

**per** persische Titel in Originalschrift

**sla** slawische Titel in Originalschrift (d.h. alle kyrillischen Schriften)

Der betreffende Wert kann über die Funktion "Feld übernehmen aus Unterfeldoptionen"

(Strg+F8) eingefügt oder in einer lokalen Schablone bereits voreingestellt werden.

Das Selektionskennzeichen kann für die Recherche verwendet werden (Index

Selektionskennzeichen – WSE) und dient darüber hinaus zukünftig auch dafür, gezielt bestimmte Datensätze aus der Datenbank exportieren bzw. automatisch modifizieren zu können.

## <span id="page-8-1"></span>**3. Fremddatenübernahme**

Es besteht die Möglichkeit, Fremddaten in Originalschrift über die Z39.50- Schnittstelle aus der Datenbank **WORLDCAT\_OS\_Z39** in den B3KAT zu übernehmen.

## <span id="page-8-2"></span>**3.1. Recherche in WORLDCAT\_OS\_Z39**

### <span id="page-8-3"></span>**3.1.1. Recherche in Originalschrift:**

Ist im Augenblick wegen der Problematik der Zeichenkonvertierung in Aleph-K nur über die Indexsuche (Titelanfang/Personen) möglich. Das Ergebnis in der Titelanfang- und Titelstichwort-Recherche ist identisch. Alle anderen Rechercheversuche führen zu der Fehlermeldung: "Z 39.50 gate error: could not map the CCL code to RPN form". Die Ursache liegt an der Zeichenkonvertierung, an den RLG-Indexen und an den Routinen vom Aleph- Z39.50-Client (Z39\_gate). Allein wenn die Indexsuche Treffer liefert, werden in manchen Fällen keine Sätze angezeigt, weil der Index-Inhalt Sonderzeichen beinhaltet. Das Verhalten ist aber bei anderen Fremddatenquellen gleich. Eine Suche mit dem Titelanfang ist bei japanischen Titeln nicht möglich.

#### 10

#### <span id="page-9-0"></span>**3.1.2 Recherche in lateinischer ALA-LC Umschrift:**

Sowohl Indexsuche als auch die Suche im Expertenmodus sind möglich! Jedoch nur Haupteinträge lassen sich in die Ansicht schieben. Eine Gesetzmäßigkeit ist nicht zu erkennen. Bei der Suche muss auch berücksichtigt werden, dass verschiedene Umschriften verwendet werden.

Eine Recherche in Originalschrift empfiehlt sich bei älteren Werken oder bei verschiedenen möglichen Umschriften. Dabei werden aber Titelaufnahmen, die zwar übernommen werden könnten, aber keine Originalschrift enthalten, nicht gefunden. Deshalb ist bei keinem Treffer die weitere Suche in der Umschrift sinnvoll. Diese empfiehlt sich auch bei neueren Werken mit sicherer Umschrift.

#### <span id="page-9-1"></span>**3.2 Bearbeitung eines richtigen Treffers:**

Den gefundenen Titel in die Katalogisierung schieben, duplizieren und den Satz angleichen. Danach über den Menüpunkt "Bearbeiten" [in manchen Clients unter "Satz"] - "Details aus Satzschablone" die Schablone

"z origschr.mrc" (für die am häufigsten vorkommenden Felder) oder

"z origschr\_all.mrc" (für alle vorhandenen Felder) auswählen.

bzw. "z\_origschr\_RL.mrc" (für die am häufigsten vorkommenden Felder mit linksläufiger Schrift) oder

"z origschr all RL.mrc" (für alle vorhandenen Felder mit linksläufiger Schrift) (Man kann sich auch die einzelnen originalschriftlichen Felder aus "Neues Feld aus einer Liste" ganz am Ende der Eintragungen holen! Die Felder werden mit Unterfeld übernommen.)

#### <span id="page-9-2"></span>**3.3 Besonderheiten:**

- Im Vollformat und im Katalogkartenformat werden die originalsprachlichen Zeichen nicht angezeigt. Sie erscheinen nur im Feldnummern- und Feldnamen-Format!
- Im Worldcat wird nicht zwischen 2. und weiteren Verfassern unterschieden. Es werden auch mehr als 3 Personen angegeben.

## <span id="page-10-0"></span>**4. Manuelle Neuerfassung einer Titelaufnahme mit Originalschrift**

#### <span id="page-10-1"></span>**4.1 Vorgehensweise:**

- Allgemeine Satzschablone (0\_mono-kurz oder 1\_mono-lang) für die Katalogisierung öffnen.

- Über "Details aus Satzschablone" im Auswahlfenster die Satzschablone z\_origschr.mrc darüberlegen.

Die Satzschablone z\_origsch.mrc enthält alle für eine Monographie relevanten Felder für Originalschrift.

Die Kombination der beiden Schablonen enthält nun alle für eine Monographie relevanten Felder für die Umschrift und die dazugehörigen Felder mit Unterfeldern für die Originalschrift.

Die Eingabe der Originalschrift erfolgt wie beschrieben.

Bei der Funktion "**Neues Feld aus einer Liste**" (F5) stehen die Felder für die originalschriftliche Erfassung am Ende der Liste als ein gemeinsamer Block für die Auswahl zur Verfügung. Zu den Feldern kann mit der Tastatur und der Eingabe eines Buchstabens schnell gesprungen werden. Wenn originalschriftliche Felder über die Funktion "Neues Feld aus einer Liste" (F5) eingefügt werden, werden mit dem ausgewählten Feld standardmäßig die beiden Unterfelder a und 6 in den Katalogisierungseditor übernommen.

#### <span id="page-10-2"></span>**4.2 Anlegen einer lokalen Satzschablone**

Für Titelaufnahmen in einer bestimmten Schriftart ist es ggf. sinnvoll, eine lokale Satzschablone anzulegen, die alle für eine Monographie relevanten Felder für die Umschrift und die dazugehörigen von uns definierten Felder für die Originalschrift enthält. Außerdem kann hier gleich der passende Schriftcode in Unterfeld 6 und das Selektionskennzeichen in 078f eingegeben werden.

## <span id="page-10-3"></span>**5. Plausibilitäten**

### <span id="page-10-4"></span>**5.1 Allgemein**

Für die Felder in Originalschrift sind spezifische Plausibilitätsprüfungen definiert worden:

• Alle Felder (alphanummerische Feldbezeichnungen) dürfen nur dann erfasst werden, wenn das entsprechende primäre MAB2-Feld (nummerische Feldbezeichnung) vorhanden ist.

• Bei Vorkommen mindestens eines Feldes in Originalschrift muss das Feld 078f mit einem gültigen Wert belegt werden.

• Alle originalschriftlichen Felder müssen jeweils das Unterfeld 6 besitzen. Der Inhalt des Unterfeldes 6 wird auf korrekte Werte hin überprüft.

### <span id="page-10-5"></span>**5.2 Mögliche Plausibilitätsprüfungsmeldungen:**

#### - *"In Feld … fehlt das Pflichtunterfeld 6"*

Das Unterfeld muss in allen originalsprachlichen Feldern vorhanden sein. Es wird automatisch übernommen durch Einfügen der Schablone z\_origsch.mrc mit "Details aus Satzschablone". Die Schriftcodes in Unterfeld 6 können über die Funktion "Feld übernehmen aus Unterfeldoptionen" (Strg+F8) belegt werden.

12

#### - *"Bei Originalschrift Selektionszeichen in Feld 078f"*

In Feld 078f muss ein Selektionszeichen für den Sprachkreis des Titels in Originalschrift erfasst werden: Das Feld wird mit "Details ..." automatisch übernommen, man braucht nur noch das Selektionskennzeichen einzugeben.

In den Unterfeldoptionen sind bis jetzt nur einige eingetragen. Sollen weitere verwendet werden, so müssen diese von der Verbundzentrale eingerichtet werden.

#### **-** *"Feldkennung G50 ist ungültig" (bei Übernahme*

#### *ausRLA)*

G50 = Abstracts, werden gelöscht!

#### **-** *Text "Xxxx" in Feld XXX mit Unterfeld "6" ist nicht erlaubt*

Wenn der Schriftcode (s. 2.3, Unterfeld 6) nicht zur Schreibrichtung passt erfolgt eine grüne Fehlermeldung. Diese darf nicht ignoriert werden. Die Schreibrichtung muss dann passend zum Schriftcode geändert werden.

## <span id="page-11-0"></span>**6. Indexierung und Suche**

Die Inhalte der Felder für Originalschrift (alphanummerische Felder) werden nicht in den Standard-Indizes indexiert, damit die Indizes in lateinischer Schrift nicht mit Daten nichtlateinischer Schriften "vermischt" werden. Dadurch sind auch Auswirkungen auf die bestehenden Indizes und für den Produktionsbetrieb ausgeschlossen. Einzige Ausnahme: Die Inhalte der Felder für Originalschrift (alphanummerische Felder) werden auch im Index "Alle Felder" indexiert, und sind somit über den Multipool-Expertenmodus (W-Schnellsuche) suchbar.

Für die originalschriftlichen Felder sind eigene Indizes in der Einfachen Suche und in der Indexsuche eingerichtet worden, die zusätzlich Spezifika der CJK-Schriften hinsichtlich der Indexierungsroutinen berücksichtigen. Derzeit fließen alle nichtlateinischen Schriften in gemeinsame Indizes.

#### <span id="page-11-1"></span>**6.1. Wortindizes**

Die originalschriftlichen Felder werden in folgenden Wortindizes indexiert:

- WOA: Wortindex Originalschrift Alle Felder (WRD)
- WOT: Wortindex Originalschrift Titel
- WOP: Wortindex Originalschrift Personen
- WOK: Wortindex Originalschrift Körperschaften
- WOB: Wortindex Originalschrift Ausgabebezeichung
- WOO: Wortindex Originalschrift Ort
- WOV: Wortindex Originalschrift Verleger
- WOS: Wortindex Originalschrift Serie
- WRD: Wortindex Alle Felder

#### <span id="page-12-0"></span>**6.2. Phrasenindizes**

Die originalschriftlichen Felder werden in folgenden Phrasenindizes indexiert:

- OPT: Originalschrift Phrasenindex Titel
- OPP: Originalschrift Phrasenindex Personen
- OPK: Originalschrift Phrasenindex Körperschaften
- OPS: Originalschrift Phrasenindex Serie
- OPO: Originalschrift Phrasenindex Ort
- OPV: Originalschrift Phrasenindex Verleger

### <span id="page-12-1"></span>**6.3 Suche in den Indizes für Originalschrift**

Die Stichwortindizes für Originalschrift werden in der Einfachen Suche innerhalb der Pull- down-Menüs als letzter Abschnitt aufgeführt:

- Alle wortindiz. Felder (OS)
- Titel (OS)
- Personen (OS)
- Körperschaften (OS)
- Verlagsort (OS)
- Verleger (OS)
- Serie (OS)
- Ausgabebezeichnung (OS)

Jedes Zeichen wird als separates Zeichen indexiert. Innerhalb der Wortindizes kann mit den einzelnen Schriftzeichen gesucht werden. Es ist bei der Eingabe der Suchbegriffe unerheblich, ob die Schriftzeichen mit/ohne Blank erfasst werden.

Auch in der Indexsuche werden die Indizes für Originalschrift innerhalb der Pulldown- Menüs als letzter Abschnitt aufgeführt:

- Titel (OS)
- Personen (OS)
- Körperschaften (OS)
- Serien (OS)
- Verlagsort (OS)
- Verleger (OS)

#### <span id="page-12-2"></span>**6.4 Suche in über Z39.50 erreichbaren Datenbanken**

Aleph unterstützt zwar die Erfassung, Recherche und Anzeige von Originalschriften, allerdings ist keine Zeichenkonvertierung für die Suchbegriffe bzw. die Eingabe über Z39.50 vorgesehen.

Zusätzlich hat die Z39.50-Gate-Schnittstelle eine gemeinsame Konfiguration, die gültig für alle Datenquellen sein muss, weil das Pull-down-Menü für die XXX-Z39-

Datenbanken nur einmal vorhanden ist. Neue Definitionen, die exklusiv für eine Datenquelle vorkommen, führen zu Fehlermeldungen bei Recherchen in den anderen Datenquellen.

Eine Recherche mit originalschriftlichen Zeichen über Z39.50 ist daher im Client nur sehr schwer bis gar nicht zu realisieren.

## <span id="page-13-0"></span>**7. Beispiele**

## <span id="page-13-1"></span>**7.1 Japanische RDA-Aufnahme: Monographie:**

Anzeige im Feldnamenformat:

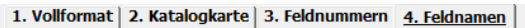

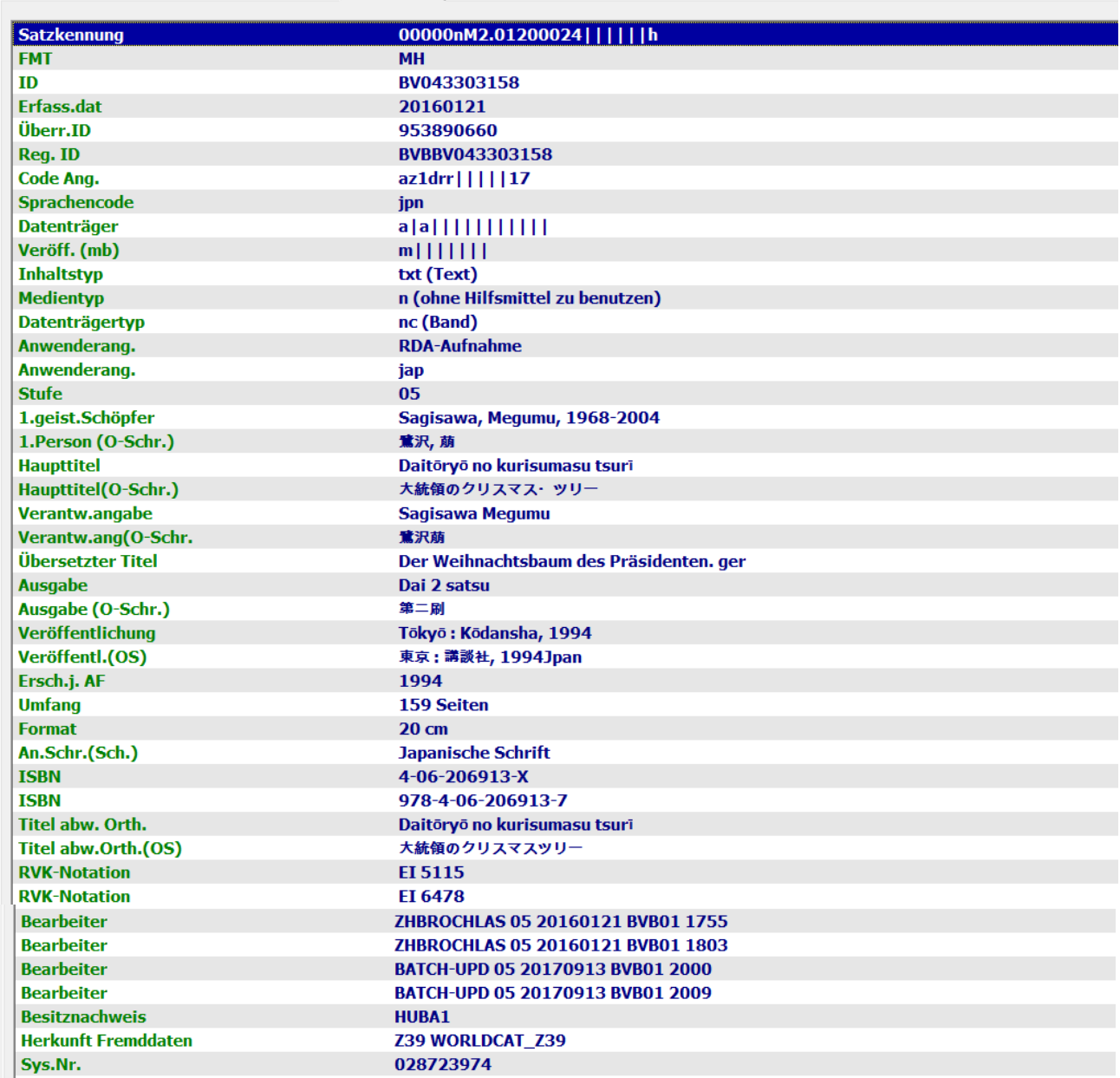

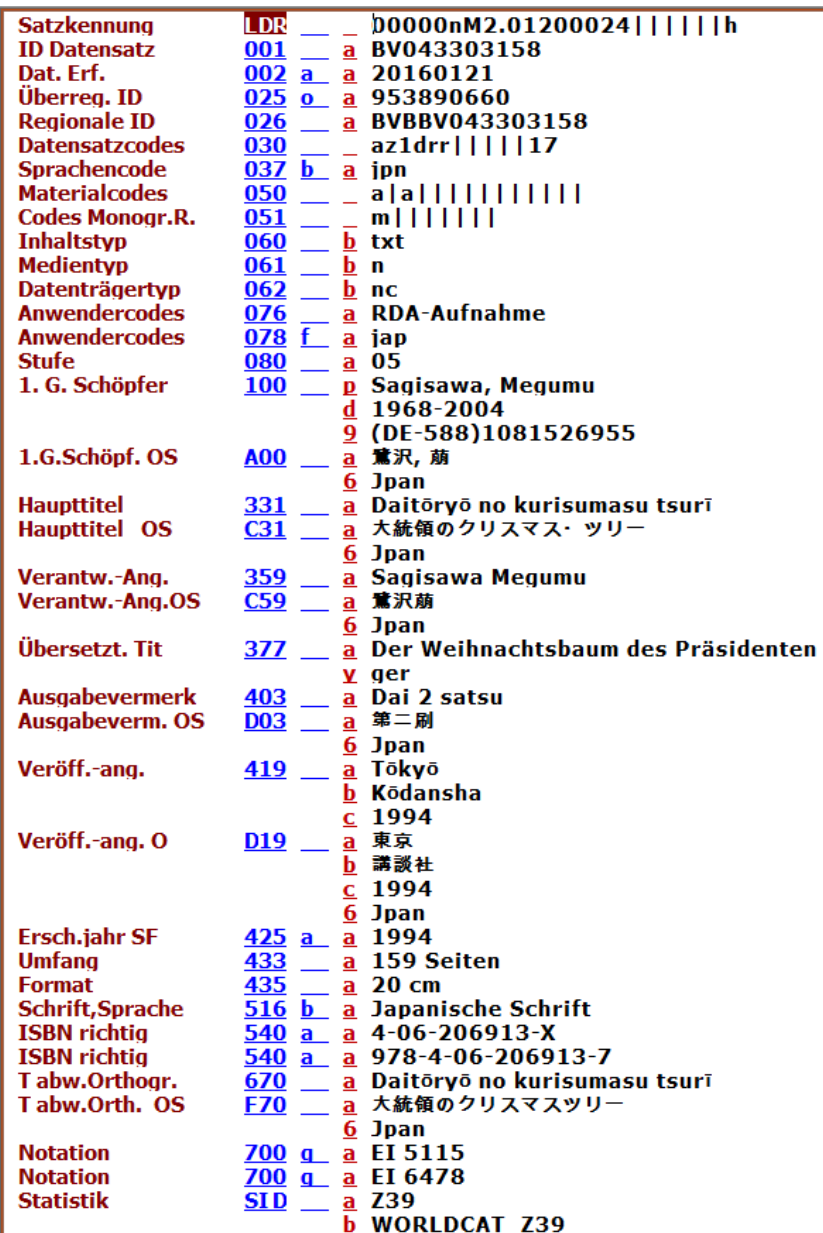

## <span id="page-15-0"></span>**7.2 Japanische RDA-Aufnahme: mehrbändig**

## Anzeige im Feldnamenformat:

Übergeordnete Aufnahme:

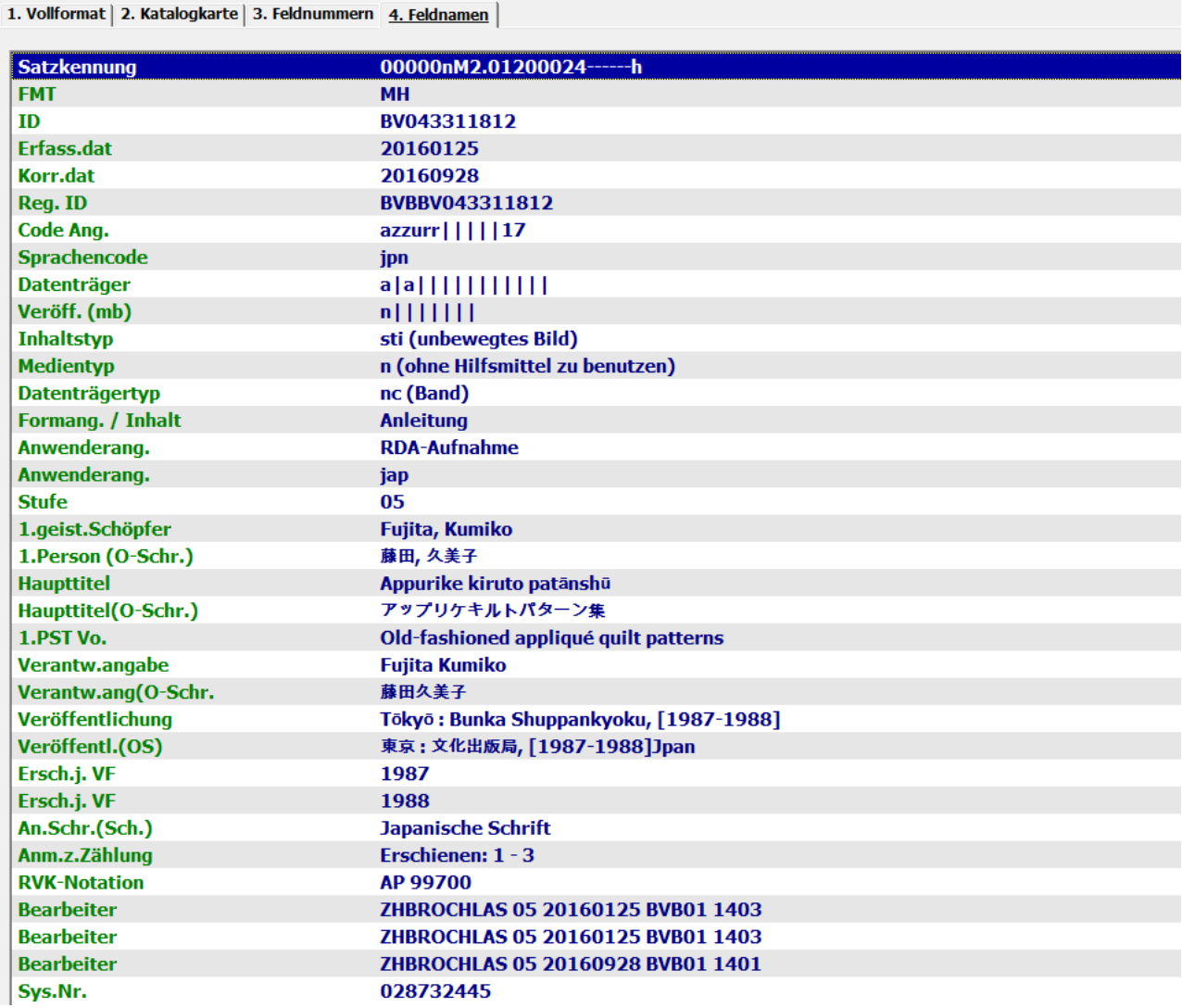

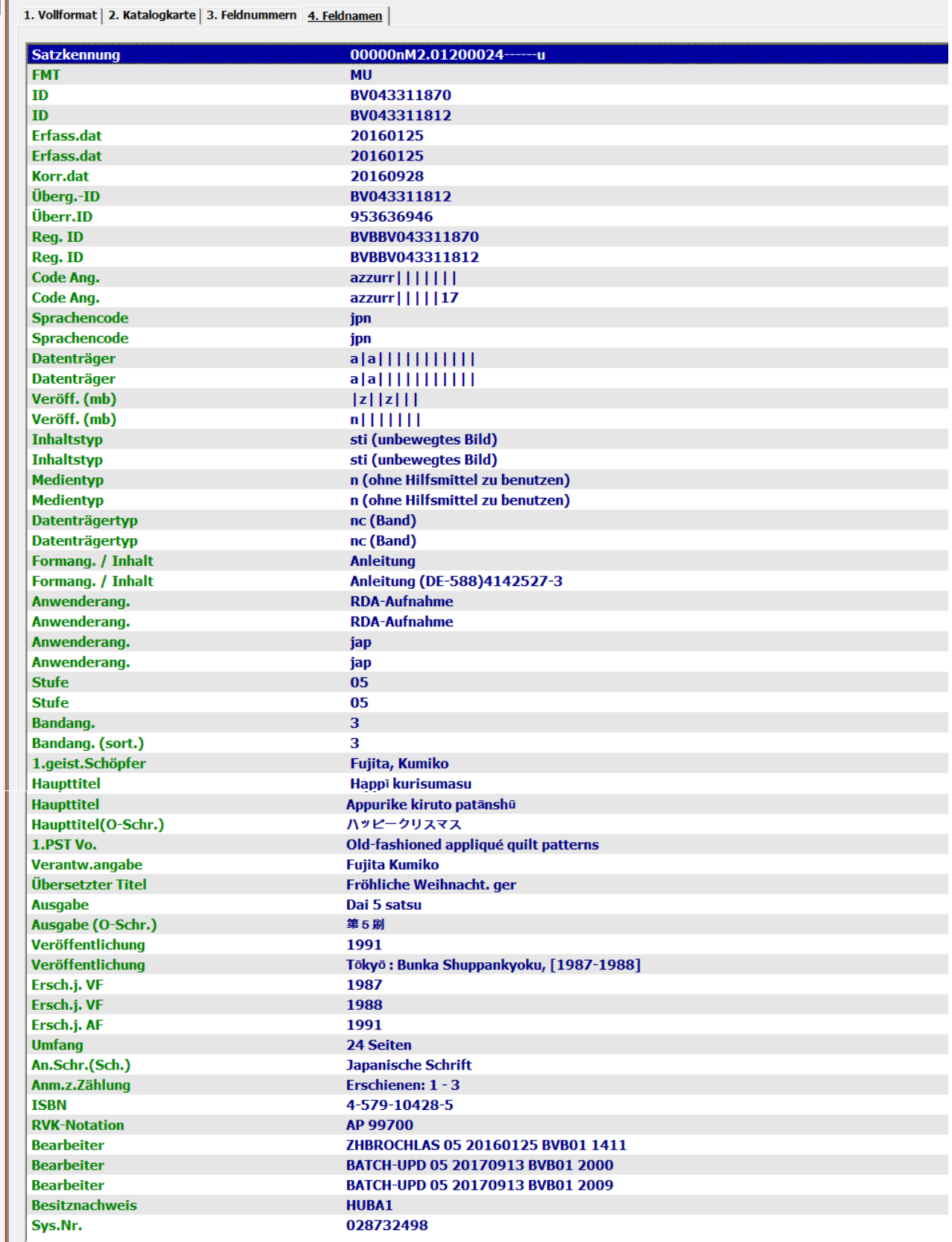

Übergeordnete Aufnahme:

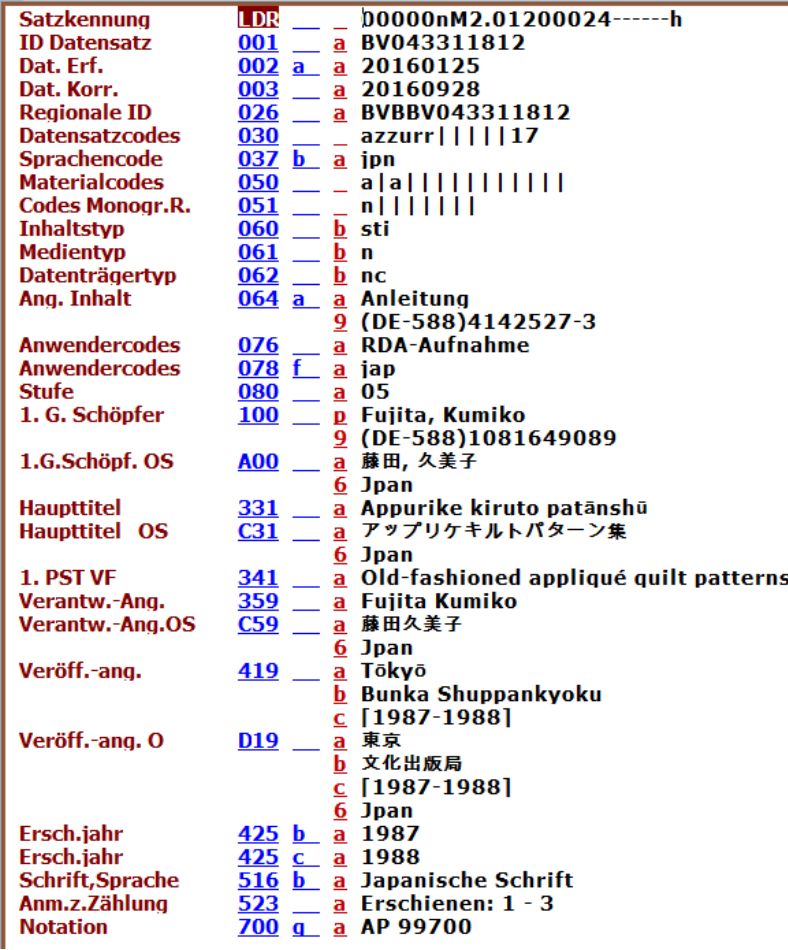

### Band:

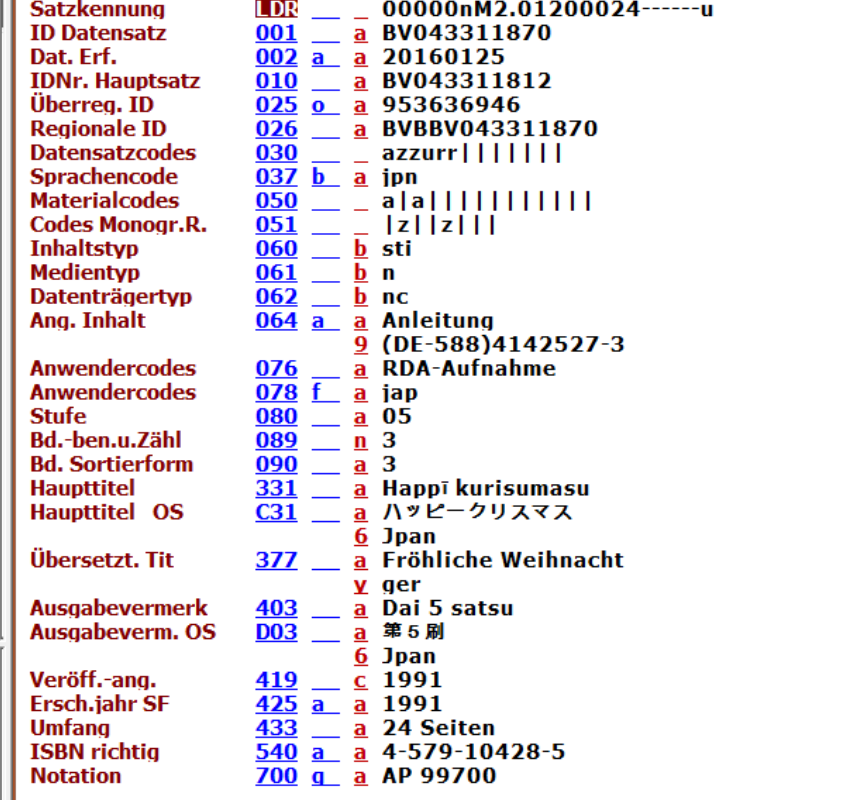

## <span id="page-18-0"></span>**7.3 Chinesische RDA-Aufnahme:**

Anzeige im Vollformat:

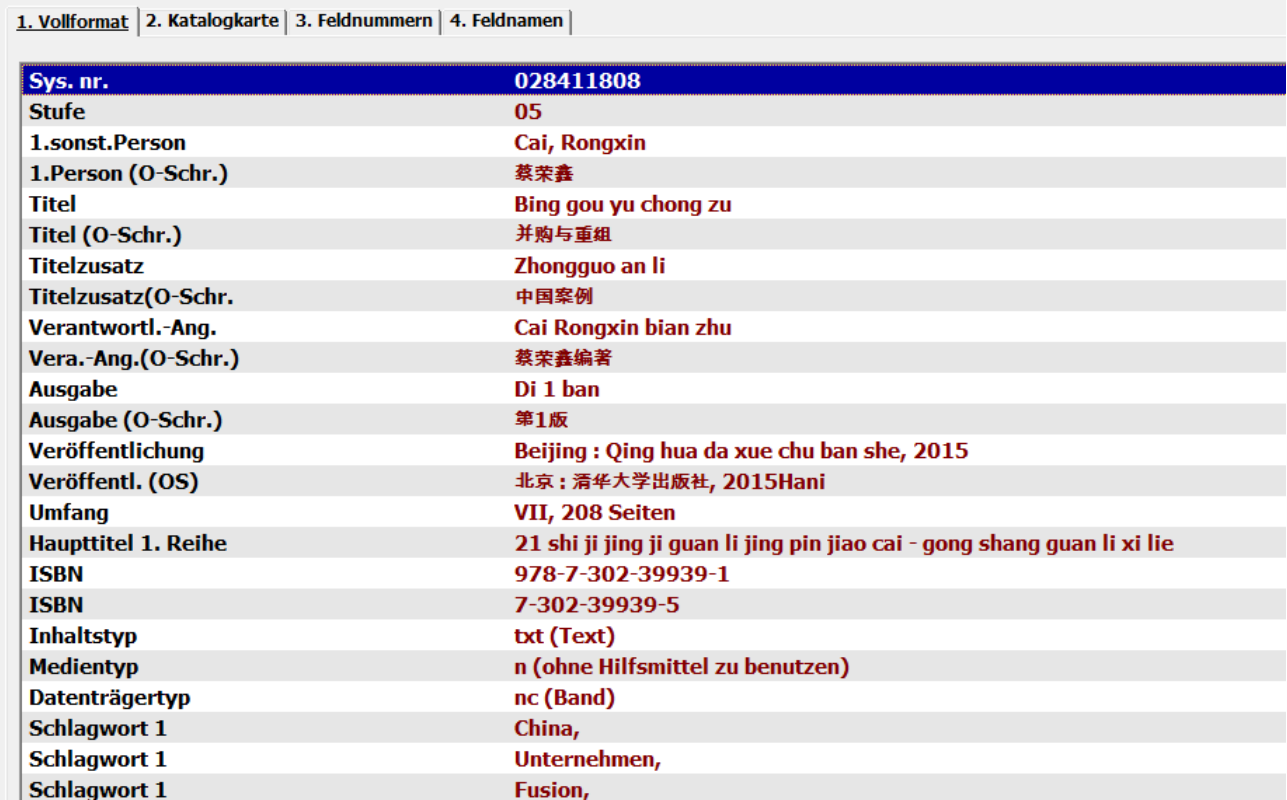

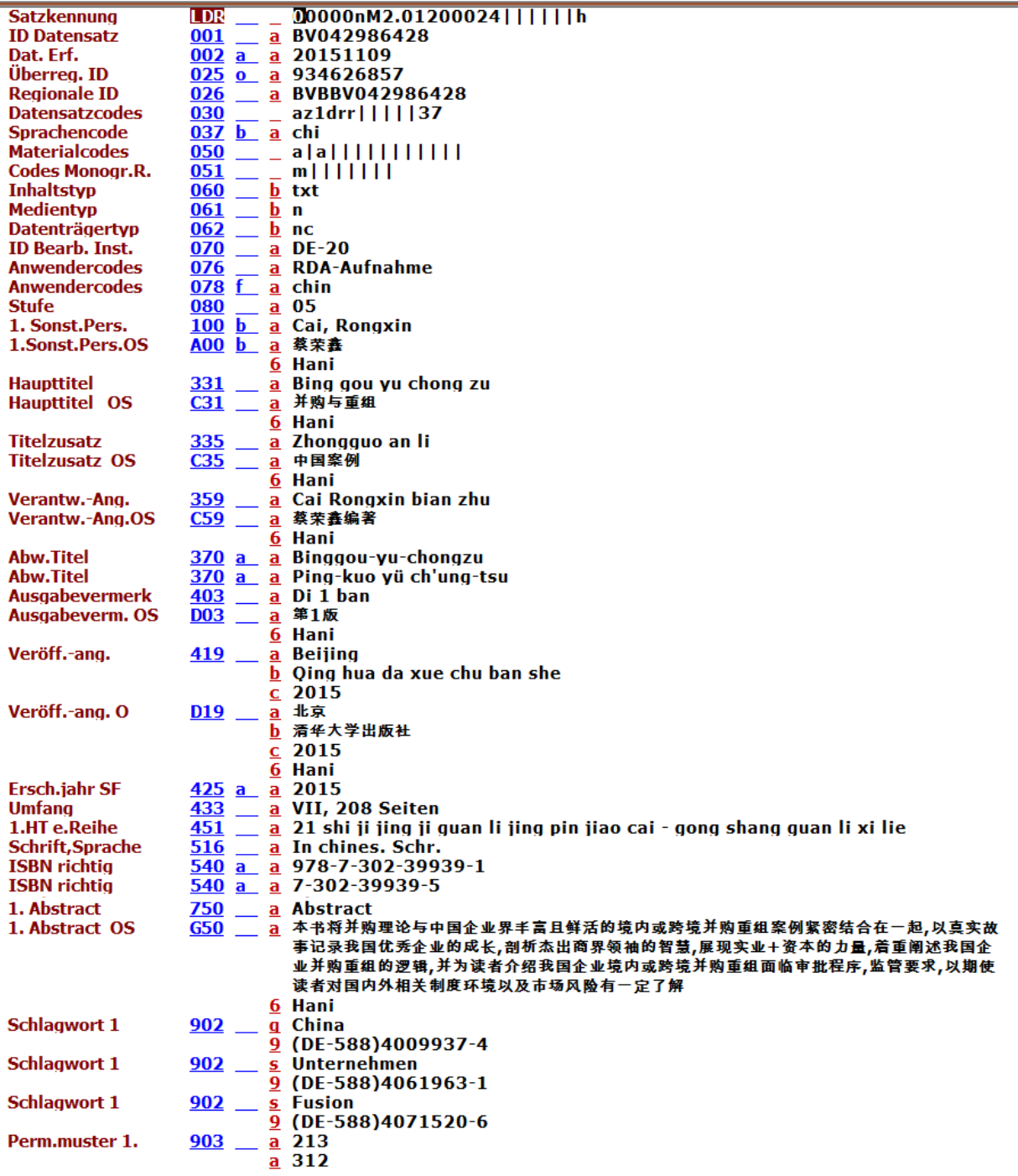

## <span id="page-20-0"></span>**7.4 Arabische RDA-Aufnahme:**

## Anzeige im Vollformat:

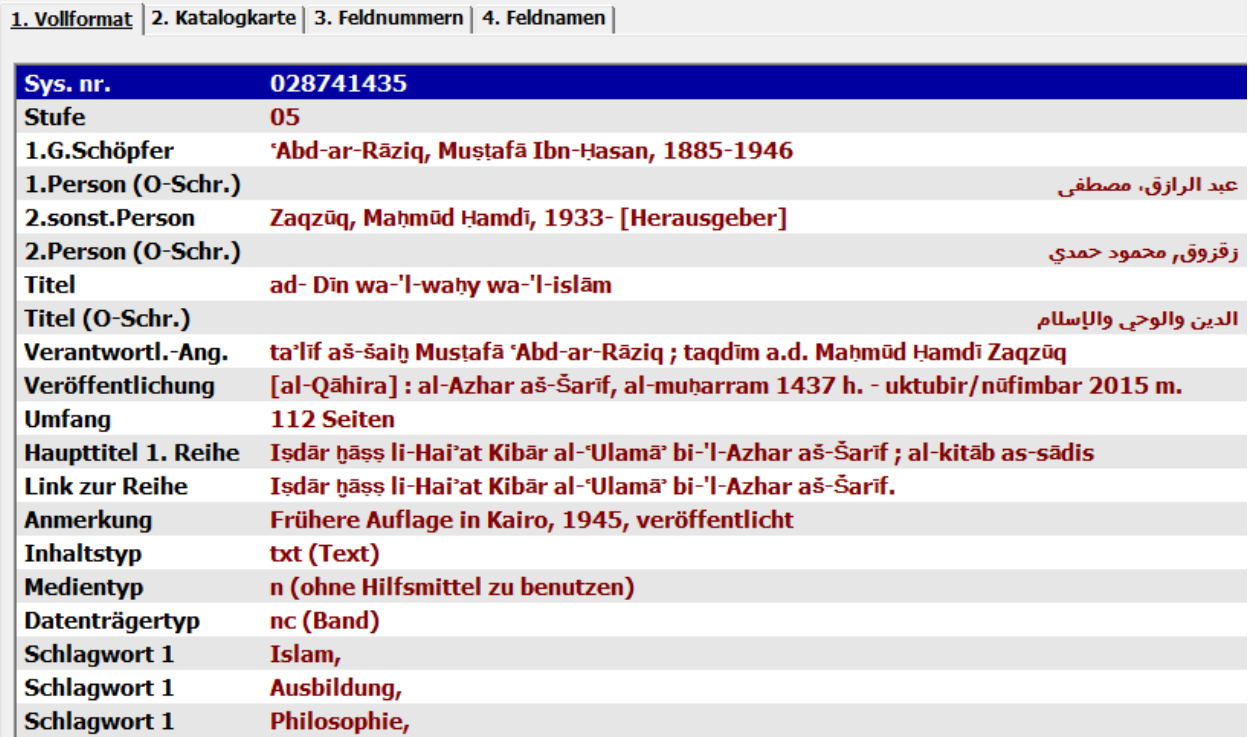

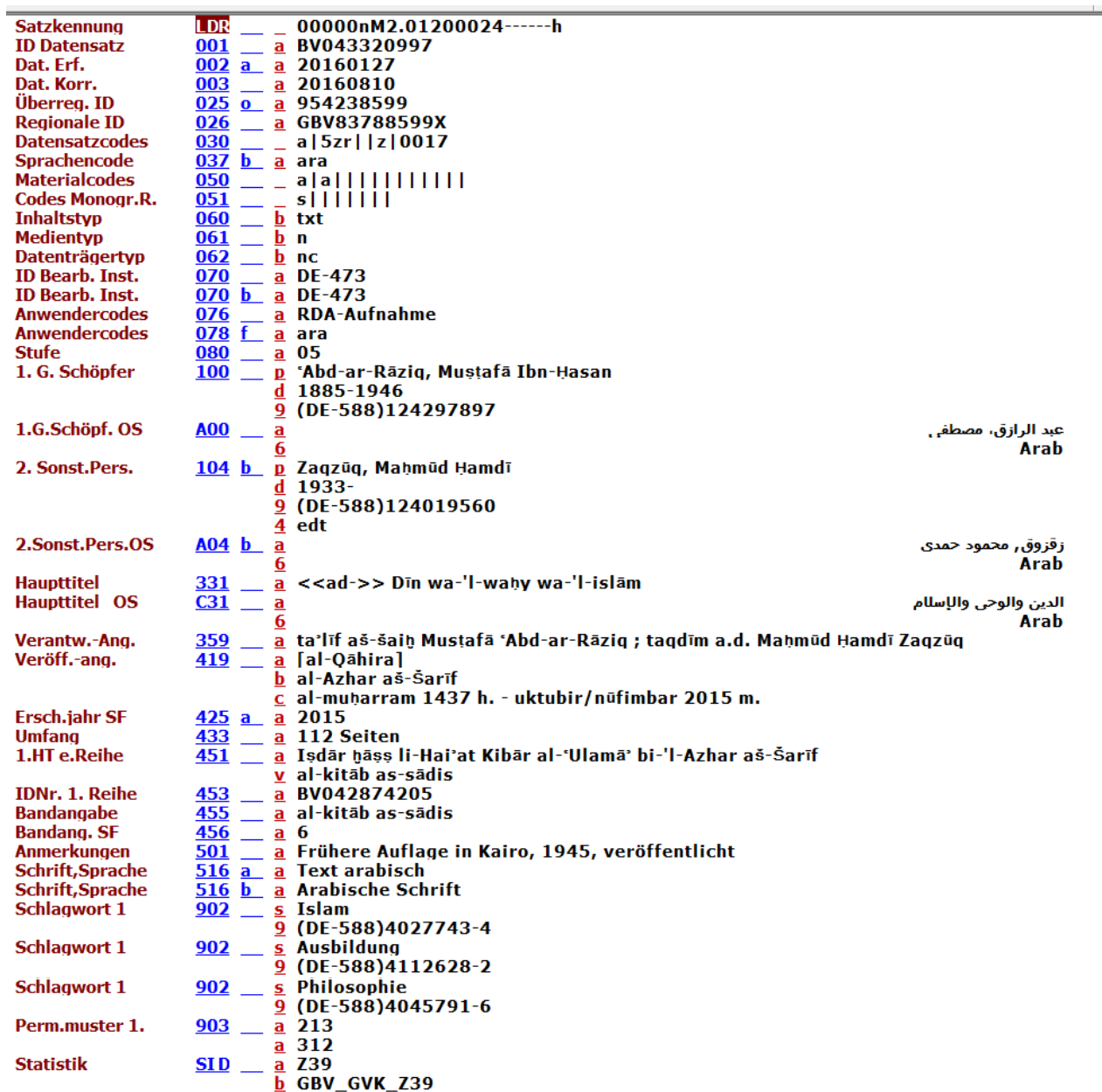

## <span id="page-22-0"></span>**7.5 Koreanische RDA-Aufnahme:**

## Anzeige im Vollformat:

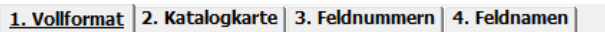

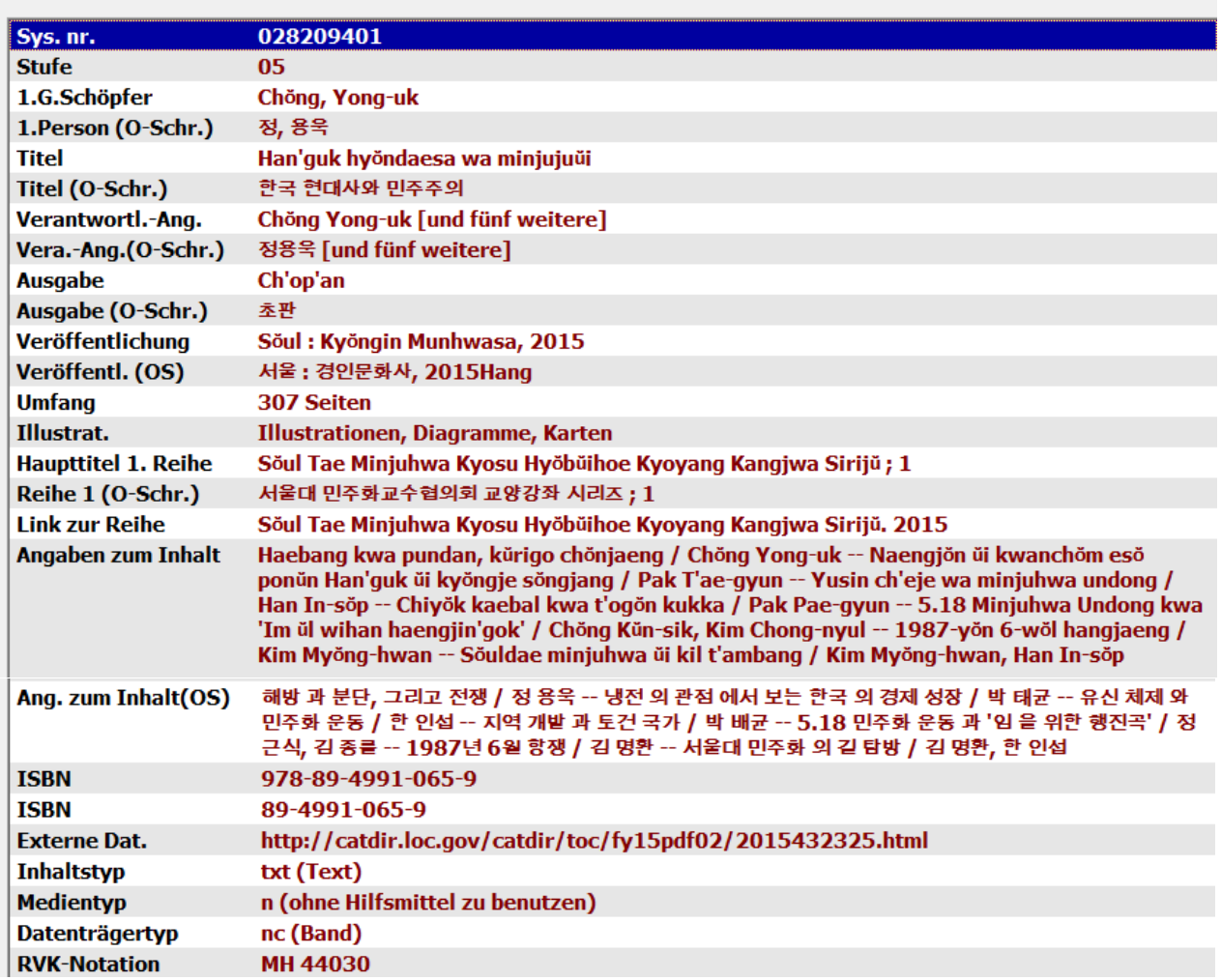

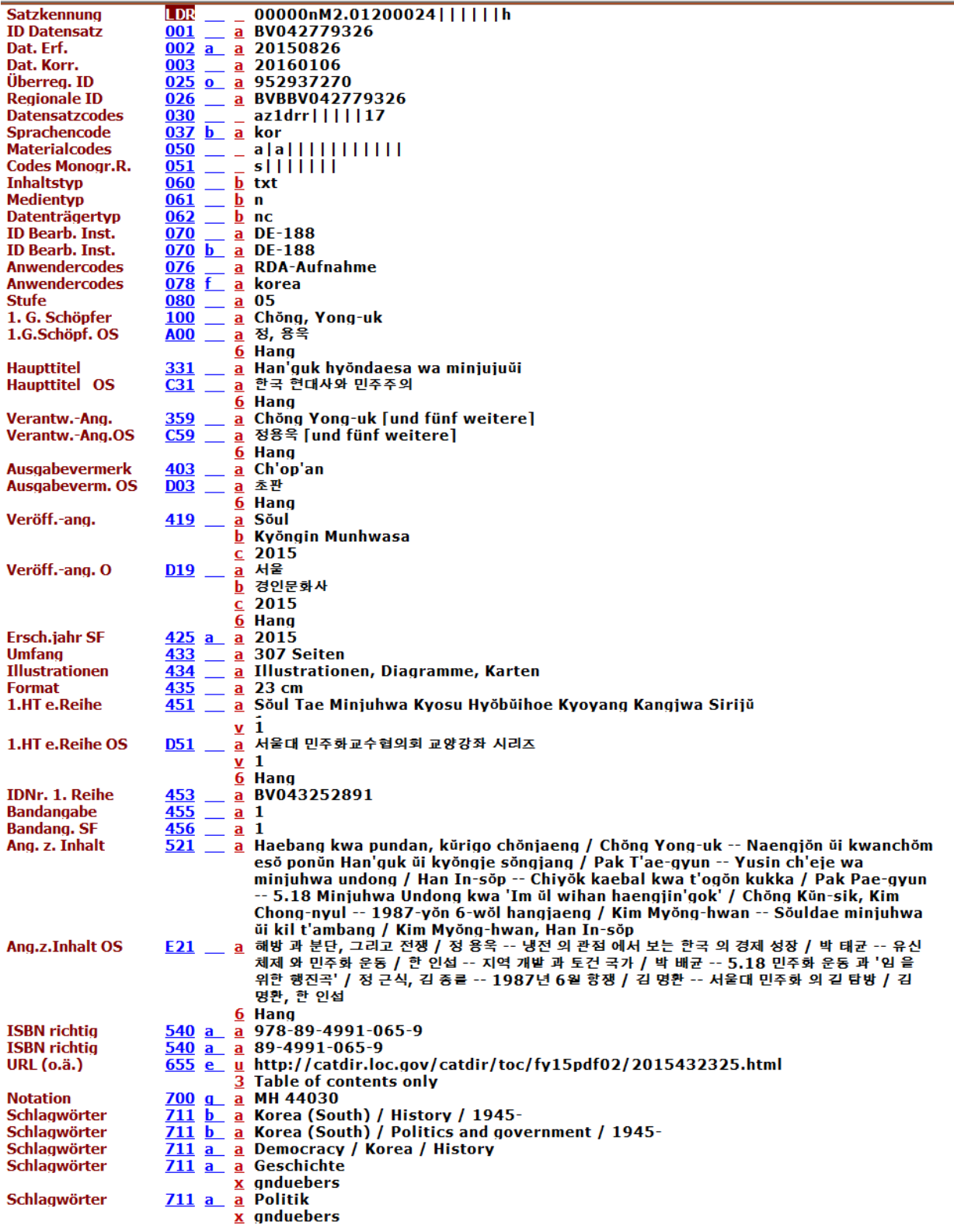

## Dazugehörige Serienaufnahme:

## Anzeige im Vollformat:

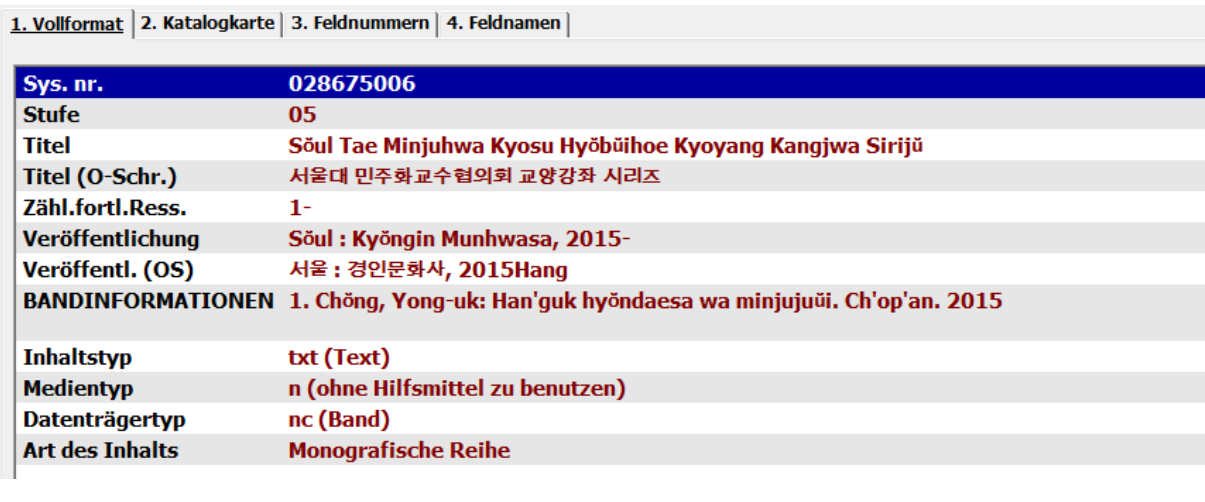

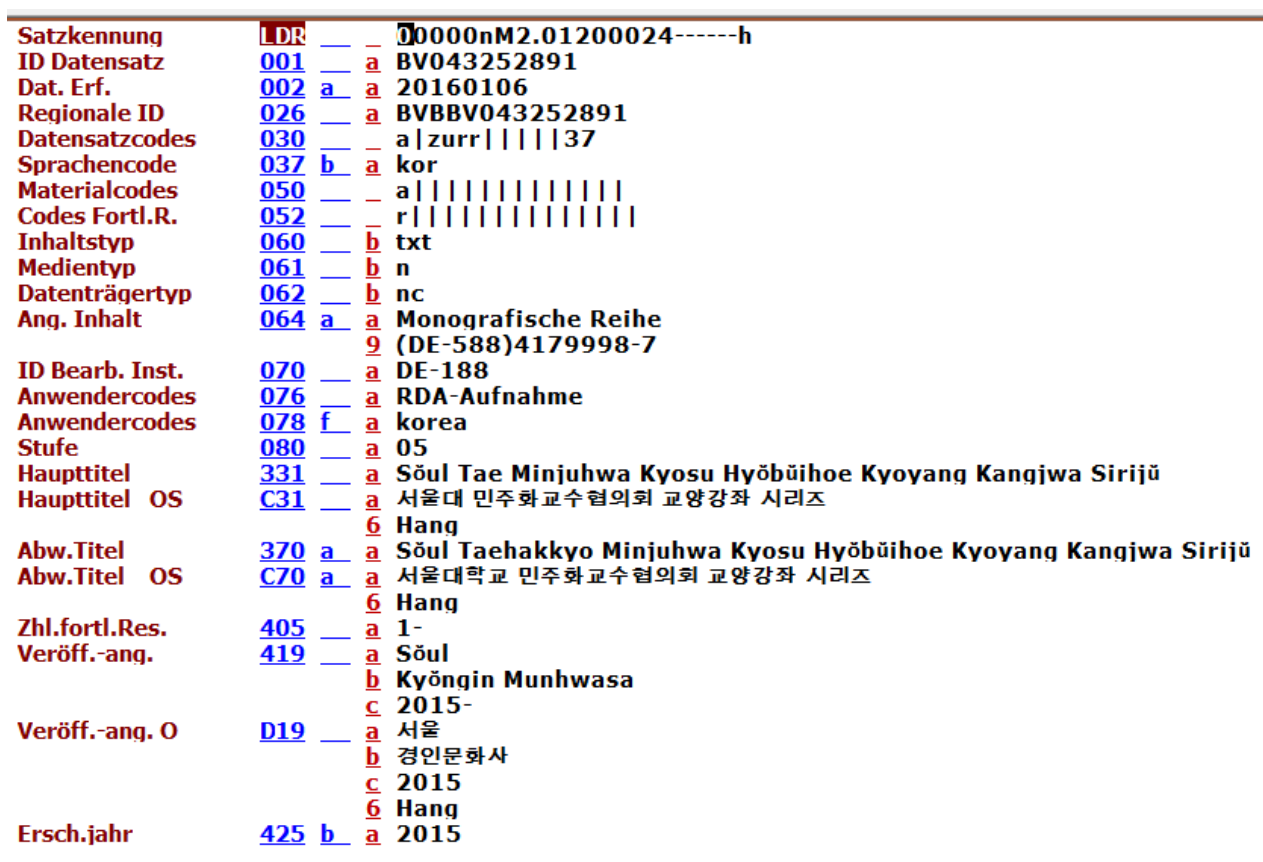